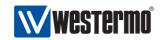

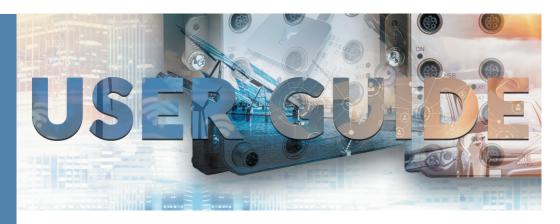

# IDW-90 ISDN Terminaladapter

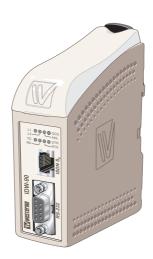

# **General information**

# Legal information

The contents of this document are provided "as is". Except as required by applicable law, no warranties of any kind, either express or implied, including, but not limited to, the implied warranties of merchantability and fitness for a particular purpose, are made in relation to the accuracy and reliability or contents of this document. Westermo reserves the right to revise this document or withdraw it at any time without prior notice.

Under no circumstances shall Westermo be responsible for any loss of data or income or any special, incidental, and consequential or indirect damages howsoever caused.

More information about Westermo can be found at the following Internet address: www.westermo.com

6620-2200

# **Safety**

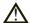

#### Before installation:

Read this manual completely and gather all information on the unit. Make sure that you understand it fully. Check that your application does not exceed the safe operating specifications for this unit.

This unit should only be installed by qualified personnel.

This unit should be built-in to an apparatus cabinet, or similar, where access is restricted to service personnel only.

The power supply wiring must be sufficiently fused, and if necessary it must be possible to disconnect manually from the power supply. Ensure compliance to national installation regulations.

This unit uses convection cooling. To avoid obstructing the airflow around the unit, follow the spacing recommendations (see Cooling section).

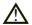

## Before mounting, using or removing this unit:

Prevent access to hazardous voltage by disconnecting the unit from power supply. Warning! Do not open connected unit. Hazardous voltage may occur within this unit when connected to power supply.

### Care recommendations

Follow the care recommendations below to maintain full operation of unit and to fulfil the warranty obligations.

This unit must not be operating with removed covers or lids.

Do not attempt to disassemble the unit. There are no user serviceable parts inside.

Do not drop, knock or shake the unit, rough handling above the specification may cause damage to internal circuit boards.

Do not use harsh chemicals, cleaning solvents or strong detergents to clean the unit.

Do not paint the unit. Paint can clog the unit and prevent proper operation.

Do not expose the unit to any kind of liquids (rain, beverages, etc). The unit is not water-proof. Keep the unit within the specified humidity levels.

Do not use or store the unit in dusty, dirty areas, connectors as well as other mechanical part may be damaged.

If the unit is not working properly, contact the place of purchase, nearest Westermo distributor office or Westermo Tech support.

Fibre connectors are supplied with plugs to avoid contamination inside the optical port.

As long as no optical fibre is mounted on the connector, e.g. for storage, service or transportation, should the plug be applied.

#### **Maintenance**

No maintenance is required, as long as the unit is used as intended within the specified conditions.

6620-2200

# Product disposal.

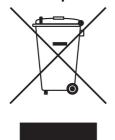

This symbol means that the product shall not be treated as unsorted municipal waste when disposing of it. It needs to be handed over to an applicable collection point for recycling electrical and electronic equipment.

By ensuring this product is disposed of correctly, you will help to reduce hazardous substances and prevent potential negative consequences to both environment and human health, which could be caused by inappropriate disposal.

# Simplified EU declaration of conformity

Hereby, Westermo declares that the equipment is in compliance with applicable EU directives. The full EU declaration of conformity and other detailed information are available at the respective product page at www.westermo.com.

# Agency approvals and standards compliance

| Туре   | Approval / Compliance                                            |  |  |
|--------|------------------------------------------------------------------|--|--|
| EMC    | EN 61000-6-1, Immunity residential environments                  |  |  |
|        | EN 61000-6-2, Immunity industrial environments                   |  |  |
|        | EN 61000-6-3, Emission residential environments                  |  |  |
|        | EN 61000-6-4, Emission industrial environments                   |  |  |
|        | EN 50121-4, Railway signalling and telecommunications apparatus  |  |  |
|        | IEC 62236-4, Railway signalling and telecommunications apparatus |  |  |
| Safety | EN 60950-1, IT equipment                                         |  |  |
| ISDN   | TBR-3                                                            |  |  |

#### FCC Part 15.105 Notice:

This equipment has been tested and found to comply with the limits for a Class B digital device, pursuant to Part 15 of the FCC Rules. These limits are designed to provide reasonable protection against harmful interference in a residential installation. This equipment generates, uses and can radiate radio frequency energy and, if not installed and used in accordance with the instructions, may cause harmful interference to radio communications. However, there is no guarantee that interference will not occur in a particular installation. If this equipment does cause harmful interference to radio or television reception, which can be determined by turning the equipment off and on, the user is encouraged to try to correct the interference by one or more of the following measures:

- Reorient or relocate the receiving antenna
- III Increase the separation between the equipment and receiver
- **III** Connect the equipment into an outlet on a circuit different from that to which the receiver is connected
- III Consult the dealer or an experienced radio/TV technician for help.

6620-2200

# Type tests and environmental conditions

| Electromagnetic Compatibility     |                |                                     |                                                                                                    |  |
|-----------------------------------|----------------|-------------------------------------|----------------------------------------------------------------------------------------------------|--|
| Phenomena                         | Test           | Description                         | Test levels                                                                                                    |  |
| ESD                               | EN 61000-4-2   | Enclosure contact                   | ± 6 kV                                                                                                    |  |
|                                   | 1              | Enclosure air                       | ± 8 kV                                                                                                    |  |
| RF field AM modu-<br>lated        | IEC 61000-4-3  | Enclosure                           | 10 V/m 80% AM (1 kHz), 80 – 1 000 MHz<br>20 V/m 80% AM (1 kHz), 80 – 2 000 MHz                                    |  |
| RF field 900 MHz                  | ENV 50204      | Enclosure                           | 20 V/m pulse modulated 200 Hz, 900 ± 5 MHz                                                                        |  |
| Fast transient                    | EN 61000-4-4   | Signal ports                        | ± 2 kV                                                                                                    |  |
|                                   |                | Power ports                         | ± 2 kV                                                                                                    |  |
| Surge                             | EN 61000-4-5   | Signal ports unbal-<br>anced        | ± 2 kV line to earth, ± 2 kV line to line                                                                         |  |
|                                   |                | Signal ports<br>balanced            | ± 2 kV line to earth, ± 1 kV line to line                                                                         |  |
|                                   |                | Power ports                         | ± 2 kV line to earth, ± 2 kV line to line                                                                         |  |
| RF conducted                      | EN 61000-4-6   | Signal ports                        | 10 V 80% AM (1 kHz), 0.15 – 80 MHz                                                                                |  |
|                                   |                | Power ports                         | 10 V 80% AM (1 kHz), 0.15 – 80 MHz                                                                                |  |
| Power frequency<br>magnetic field | EN 61000-4-8   | Enclosure                           | 100 A/m, 50 Hz, 16.7 Hz & 0 Hz                                                                                    |  |
| Pulse magnetic field              | EN 61000-4-9   | Enclosure                           | 300 A/m, 6.4 / 16 ms pulse                                                                                        |  |
| Mains freq. 50 Hz                 | EN 61000-4-16  | Signal ports                        | 100 V 50 Hz line to earth                                                                                         |  |
| Mains freq. 50 Hz                 | SS 436 15 03   | Signal ports                        | 250 V 50 Hz line to line                                                                                          |  |
| Voltage dips and interruption     | EN 61000-4-29  | DC power ports                      | 10 & 100 ms, interruption<br>10 ms, 30% reduction<br>10 ms, 60% reduction+20% above & -20%<br>below rated voltage |  |
| Radiated emission                 | EN 55022       | Enclosure                           | Class B                                                                                                    |  |
|                                   | FCC part 15    |                                     | Class B                                                                                                    |  |
| Conducted emission                | EN 55022       | DC power ports                      | Class B                                                                                                    |  |
| Dielectric strength               | EN 60950       | Signal port to other isolated ports | 2 kVrms 50 Hz 1 min                                                                                               |  |
|                                   |                | Power port to other isolated ports  | 3 kVrms 50 Hz 1 min<br>2 kVrms 50 Hz 1 min (@ rated power <60 V)                                                  |  |
| Environmental                     |                |                                     |                                                                                                    |  |
| Temperature                       |                | Operating                           | +5 to +55°C /                                                                                                    |  |
|                                   |                | Storage & Transport                 | -25 to +70°C                                                                                                    |  |
| Humidity                          |                | Operating                           | 5 to 95% relative humidity                                                                                        |  |
|                                   |                | Storage & Transport                 | 5 to 95% relative humidity                                                                                        |  |
| Altitude                          |                | Operating                           | 2 000 m / 70 kPa                                                                                                  |  |
| Reliability prediction (MTBF)     | MIL-HDBK- 217F | Operating                           |                                                                                                    |  |
| Service life                      |                | Operating                           | 10 year                                                                                                    |  |
| Vibration                         | IEC 60068-2-6  | Operating                           | 7.5 mm, 5 – 8 Hz 2 g, 8 – 500 Hz                                                                                  |  |
| Shock                             | IEC 60068-2-27 | Operating                           | 15 g, 11 ms                                                                                                    |  |
| Packaging                         |                |                                     |                                                                                                    |  |
| Phenomena                         | Test           | Description                         | Level                                                                                                    |  |
| Enclosure                         | UL 94          | PC / ABS                            | Flammability class V-1                                                                                            |  |
| Dimension<br>W x H x D            |                |                                     | 35 x 121 x 119 mm                                                                                                 |  |
| Weight                            |                |                                     | 0.25 kg                                                                                                    |  |
| Degree of protection              | IEC 529        | Enclosure                           | IP 21                                                                                                    |  |
|                                   | i              | i                                   | Convection                                                                                                    |  |
| Cooling                           |                |                                     | Convection                                                                                                    |  |

# **Description**

The Westermo IDW-90 is an industrialised ISDN Terminal adapter. This Terminal adapter has been developed with high speed industrial data communications in mind and has some features you would not expect to find on normal adapters.

The unit is DIN rail mounted and has both an RS-232/V.24 and RS-485 interface supporting both 2 and 4 wire connections.

Terminal data rates of up to 230 kbit/sec can be handled with a 128 kbit/s ISDN B-channel bit rate.

The IDW-90 has been designed to meet the European ISDN standard DSS1.All standard ISDN transport protocols are supported including HDLC transparent, V.110 asynchronous. X75. PPP and ML-PPP.

In the IDW-90 has a also an analogue V.34 modem been included allowing communication with analogue modems over the ISDN. The IDW-90 can be configured to automatically select if analogue modem shall be used to reach the called location.

The combination of analogue and ISDN modem and V.110 protocol support makes the IDW 90 especially suited for mixed environments there an ISDN connected modem shall be reached from ISDN, analogue and GSM networks.

A watchdog facility continually monitors the power supply and internal hardware as well as the operational software. In the event of a problem the modem automatically resets. This feature has been included to make the unit more suitable for use in unmanned locations.

The modem also has password protection, dial-back security and caller ID answering to ensure that only authorised users can communicate with the modem and any connected equipment.

The IDW-90 also has a single digital input and output relay. The input and output can be used to trigger, or be triggered by a number of different user defined events. Both the digital input and output are galvanically isolated from the rest of the modem.

For ease of setup the modem is supported by the Westermo IDW-tool configuration software but also has DIP switches to assist configuration. Drivers for Windows setup are also supplied.

- Connection to analogue telephone modems
- **Ⅲ** DTE data rate up to 230 kbit/s
- III ISDN data rate up to 128 kbit/s (ISDN)
- Analogue data rate up to 33.6 kbit/s (V.34)
- **III** ISDN leased line support
- **Ⅲ** Generic I/O inputs
- Generic Relay output
- **Ⅲ** DTR/TX and I/O event trigged dialling
- Secure connection and dial-back
- Remote configuration
- **III** Configuration by DIP-switches
- **##** Event trigged SMS-message transmission.
- III Industrial and railway level of protection
- Polarity independent AC-/DC-supply
- **Ⅲ** Galvanic isolation (Power supply ISDN I/O Serial interfaces)
- **Ⅲ** Built in watchdog

# **Functional description**

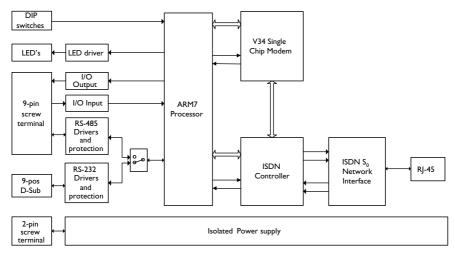

## Remote configuration

The IDW-90 can be configured from a remote modem. To configure a IDW-90 any GSM , ISDN or PSTN modem can be used.

The modem used to configure is referred as "local modem". Enable remote config by setting DIP switch 4:7.

Please make sure that the remote IDW-90 is connected to the ISDN network and is powered up.

- Connect the local modem to it's media (ISDN, PSTN or GSM)
- **III** Connect the PC's com-port to the DTE interface of the local modem.
- Connect the power supply.
- **Start** a terminal emulation program (i.e. Windows Hyper-Terminal)
- Configure the local modem protocol
- 1. If local modem is a GDW-11/12 a normal GSM data connection should be used.
- 2. If local connection is ISDN, configure with the B channel protocol V110 9600 bit/s
- If local connection uses some analogue modem, the modem has to be configured for V32 modulation line speed 9600 bit/s.
- Set up a connection to the remote IDW-90 to be configured by using the normal dial command: ATD<No><CR>. When connected send the remote escape sequence <++++>. The called remote IDW-90 shall acknowledges by requesting the remote password. Please enter the correct password (default: no password, just return). Now you can configure the remote IDW-90 using AT-commands. Password for remote configuration is defined with AT\*WRAP Remote access password.
- Configure the parameter on the remote IDW-90 from your terminal program and save the settings with AT&W.

Hang up the connection using the ATH command.

6620-2200

#### Generic I/O

## The generic I/O gives the following functionality:

#### 1. Establishing a data connection to a predefined target number

When the input is switched (pulsed), the modem establish a data connection to the stored predefined number. After a time, specified in the modem, without data exchange, the connection is released (inactivity timer).

#### 2. Sending a SMS Message to a predefined targetnumber

When the input is switched (pulsed), the modem shall establish a connection to a SMS service centre defined by a predefined number. The SMS Messages can handle at least 160 characters. TAP and UCP protocols are supported.

### 3. Sending a Text Message to a predefined targetnumber

When the input is triggered, the modem will establish a connection to the stored telephone number and transfer a predefined text message.

#### 4. Switch the remote digital output

When the input is triggered, the modem will establish a connection to the stored number of an remote unit and send out a command, that switches (pulses) the remote output according to a predefined sequence.

#### 5. Execute AT-Command string

Execute a pre-programmable AT command string stored in the table of entries. This can for example be used for switching DTE communication parameters for online an offline mode by using two entries.

#### 6. Transparent I/O

When the input is triggered, the modem will establish a connection to the stored number of an remote unit and send out a command, after a connection is established, the I/O is bi-directional.

To accept any remote generic I/O on a modem the "Remote I/O Enable" DIP switch must be set "ON"

# **Digital Output**

#### The digital output gives the following functionality:

#### 1. Output Contact

The modem has an change over relay output (SPDT-contact). The output can be controlled by a remote modem through Transparent I/O and Output service in the Generic I/O function. The output can also be programmed to follow the local DCD or DTR signals.

#### 2. Remote controlled

The output can be programmed to follow a remote modem data input. A remote unit can also set/reset the output as well as transferring a sequence of set- and resets of the output.

#### 3. Follow DCD/Network

The output can be programmable to follow the local DCD or DTR signal.

## **Digital Input**

## The digital input gives the following functionality:

#### 1. Static input

A static digital level trigged input high or low triggers the Generic I/O. With a level trigged input only the first entry in the Generic I/O list can be trigged by the I/O input.

The input is trigged when the selected level has been stable for ta ms.

A new trig will not occur until the input has return to the opposite state an back again.

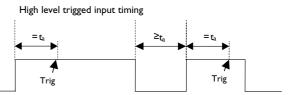

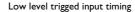

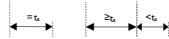

## 2. Pulsed Input

When input is set to edge trigged pulsed the number of pulses counted selects the entry to be trigged.

For the pulsing of an input, some timings must be kept.

The input is filtered and pulses shorter than ta is discriminated. The time between pulses must also be kept shorter than  $T_p$ . One other restriction on  $T_p$ . Is that  $T_p$ .³  $2t_a$ . When time between pulses exceeds  $T_p$  the number of pulses are accumulated and an entry selected by number of pulses counted.

The parameter ta is also used when output pulsing is selected.

The parameters ta and t<sub>P</sub> are programmable from 10 ms to 2550 ms.

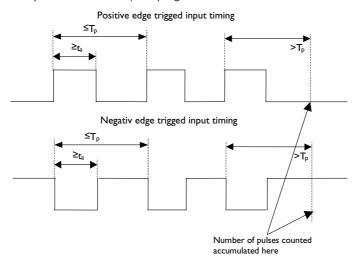

6620-2200

# Interface specifications

| Power "LV"                              |                                                     |  |  |
|-----------------------------------------|-----------------------------------------------------|--|--|
| Rated voltage 12 to 48 VDC 12 to 34 VAC |                                                     |  |  |
| Operating voltage                       | 10 to 60 VDC<br>10 to 42 VAC                        |  |  |
| Rated current                           | 110 mA @ 12 VDC<br>55 mA @ 24 VDC<br>30 mA @ 48 VDC |  |  |
| Rated frequency                         | DC / AC 48 – 62 Hz                                  |  |  |
| Inrush current I <sup>2</sup> t         | 0.22 A <sup>2</sup> s                               |  |  |
| Startup current*                        | 0.30 Apeak                                          |  |  |
| Polarity                                | Polarity independent                                |  |  |
| Isolation to                            | All other ports 3 kV <sub>rms</sub> 50 Hz 1 min     |  |  |
| Connection                              | Detachable screw terminal                           |  |  |
| Connector size                          | 0.2 – 2.5 mm <sup>2</sup> (AWG 24 – 12)             |  |  |
| Shielded cable                          | Not required                                        |  |  |

<sup>\*</sup> External supply current required for proper startup.

| Integrated Services Digital Network (ISDN) |                                                                                                    |  |  |
|--------------------------------------------|----------------------------------------------------------------------------------------------------|--|--|
| Electrical specification                   | ISDN BRI: ITU-T I.430.                                                                                                    |  |  |
| Data rate                                  | 300 bit/s – 128 kbit/s                                                                                                    |  |  |
| Protocol                                   | Euro ISDN /DSS1, Leased line B1 / B2<br>V.110 asynchronous, HDLC async to sync, HDLC transparent,<br>Byte transparent X.75- SLP, V.120, X.31 B channel, X.31<br>D channel, ML-PPP |  |  |
| Protection                                 | Installation Fault Tolerant (up to ±60 V)                                                                                                    |  |  |
| Isolation to                               | Power port 3 kV <sub>rms</sub> 50 Hz 1 min<br>RS-232 2 kV <sub>rms</sub> 50 Hz 1 min<br>RS-485 2 kV <sub>rms</sub> 50 Hz 1 min<br>I/O 2 kV <sub>rms</sub> 50 Hz 1 min             |  |  |
| Connection                                 | RJ-45                                                                                                    |  |  |
| Shielded cable                             | hielded cable Not required                                                                                                    |  |  |

| RS-422/485                                                          |                                                               |  |
|---------------------------------------------------------------------|---------------------------------------------------------------|--|
| Electrical specification                                            | EIA RS-485                                                    |  |
| •                                                                   | 2-wire or 4-wire twisted pair                                 |  |
| Data rate                                                           | 300 bit/s - 115.2 kbit/s                                      |  |
| Data format                                                         | 7 or 8 data bits, Odd, even or none parity, 1 or 2 stop bits, |  |
|                                                                     | $\Sigma$ 9 – 12 bits                                          |  |
| Protocol                                                            | Transparent                                                   |  |
| Retiming                                                            | Yes                                                           |  |
| Turn around time                                                    | 50 μs (half duplex)                                           |  |
| Transmission range                                                  | <1200 m, depending on data rate and cable type (EIA RS-485)   |  |
| Settings 120 $\Omega$ termination and failsafe biasing 680 $\Omega$ |                                                               |  |
| Protection Installation Fault Tolerant (up to ±60 V)                |                                                               |  |
| Isolation to                                                        | Power port 3 kV <sub>rms</sub> 50 Hz 1 min                    |  |
|                                                                     | ISDN 2 kVrms 50 Hz 1 min                                      |  |
|                                                                     | IO 2 kV <sub>rms</sub> 50 Hz 1 min                            |  |
| Galvanic connection to RS-232                                       |                                                               |  |
| Connection Detachable screw terminal                                |                                                               |  |
| Connector size 0.2 – 2.5 mm <sup>2</sup> (AWG 24 – 12)              |                                                               |  |
| Shielded cable Not required*                                        |                                                               |  |
| Miscellaneous                                                       | Do not connect RS-232 and RS-422/485 simultaneously           |  |

st To minimise the risk of interference, a shielded cable is recommended when the cable is located inside 3 m

6620-2200 13

boundary to the rails and connected to this port.

The cable shield should be properly connected (360°) to an earthing point within 1 m from this port.

This earthing point should have a low impedance connection to the conductive enclosure of the apparatus cabinet, or similar, where the unit is built-in. This conductive enclosure should be connected to the earthing system of an installation and may be directly connected to the protective earth.

| RS-232                                                            |                                                                                    |  |  |
|-------------------------------------------------------------------|------------------------------------------------------------------------------------|--|--|
| Electrical specification                                          | EIA/TIA-232                                                                        |  |  |
| Data rate                                                         | 1 200 bit/s – 115.2 kbit/s                                                         |  |  |
| Data format                                                       | 7 or 8 data bits, Odd, even or none parity, 1 or 2 stop bits; $\Sigma$ 9 – 12 bits |  |  |
| Protocol                                                          | Transparent                                                                        |  |  |
| Retiming                                                          | Yes                                                                                |  |  |
| Transmission range                                                | Cable length ≤15 m                                                                 |  |  |
| Isolation to Power port 3 kV <sub>rms</sub> 50 Hz 1 min           |                                                                                    |  |  |
|                                                                   | ISDN line 2 kV <sub>rms</sub> 50 Hz 1 min                                          |  |  |
|                                                                   | I/O 1.5 kV <sub>rms</sub> 50 Hz 1 min                                              |  |  |
| Galvanic connection to                                            | RS-485                                                                             |  |  |
| Connection                                                        | 9-pin D-sub female (DCE)                                                           |  |  |
| Shielded cable                                                    | Not required*                                                                      |  |  |
| Miscellaneous Do not connect RS-232 and RS-422/485 simultaneously |                                                                                    |  |  |

| Generic I/O Input           |                                                                                                    |  |
|-----------------------------|----------------------------------------------------------------------------------------------------|--|
| Electrical specification    | Opto isolated input                                                                                                    |  |
| Input voltage range         | 0 – 60 VDC                                                                                                    |  |
| Input current               | 5mA @ 60 VDC                                                                                                    |  |
| Input inactive Input active | U <sub>in</sub> <2.5 V<br>U <sub>in</sub> >5.0 V                                                                                                    |  |
| Transmission range          | Cable Length ≤ 15 m                                                                                                    |  |
| Connection                  | Detachable screw terminal (DCE)                                                                                                    |  |
| Connector size              | 0.2 – 2.5 mm <sup>2</sup> (AWG 24 – 12)                                                                                                    |  |
| Isolation to                | Power port 3 kV <sub>rms</sub> 50 Hz 1 min<br>ISDN line 2 kv <sub>rms</sub> 50 Hz 1 min<br>RS-232 2 kV <sub>rms</sub> 50 Hz 1 min<br>RS-485 2 kV <sub>rms</sub> 50 Hz 1 min<br>I/O output 2 kV <sub>rms</sub> 50 Hz 1 min |  |
| Shielded cable              | Not required*                                                                                                    |  |

<sup>\*</sup> To minimise the risk of interference, a shielded cable is recommended when the cable is located inside 3 m boundary to the rails and connected to this port.

The cable shield should be properly connected (360°) to an earthing point within 1 m from this port. This earthing point should have a low impedance connection to the conductive enclosure of the apparatus cabinet, or similar, where the unit is built-in. This conductive enclosure should be connected to the earthing system of an installation and may be directly connected to the protective earth.

| Generic I/O Relay Outpu                                                                                                    | t                                                            |  |
|----------------------------------------------------------------------------------------------------|--------------------------------------------------------------|--|
| Electrical specification                                                                                                    | One change over contact                                      |  |
| Switching voltage                                                                                                    | Max 40 VAC/DC                                                |  |
| Switching current                                                                                                    | Max 500 mA AC/DC                                             |  |
| Electrical endurance                                                                                                    | 5 x 10 <sup>5</sup> operations @ 20 W / 20 VA Resistive load |  |
| Transmission range                                                                                                    | Cable Length ≤15 m                                           |  |
| Connection                                                                                                    | Detachable screw terminal (DCE )                             |  |
| Connector size                                                                                                    | 0.2 – 2.5 mm <sup>2</sup> (AWG 24 – 12)                      |  |
| Isolation to   Power port 3 kV <sub>rms</sub> 50 Hz 1 min   ISDN line 2 kV <sub>rms</sub> 50 Hz 1 min   RS-232 1.5 kV <sub>rms</sub> 50 Hz 1 min   RS-485 1.5 kV <sub>rms</sub> 50 Hz 1 min   I/O input 2 kV <sub>rms</sub> 50 Hz 1 min   I/O input 2 kV <sub>rms</sub> 50 Hz 1 min |                                                              |  |
| Shielded cable                                                                                                    | Not required*                                                |  |

<sup>\*</sup> To minimise the risk of interference, a shielded cable is recommended when the cable is located inside 3 m boundary to the rails and connected to this port.

The cable shield should be properly connected (360°) to an earthing point within 1 m from this port.

This earthing point should have a low impedance connection to the conductive enclosure of the apparatus cabinet, or similar, where the unit is built-in. This conductive enclosure should be connected to the earthing system of an installation and may be directly connected to the protective earth.

## **Connections**

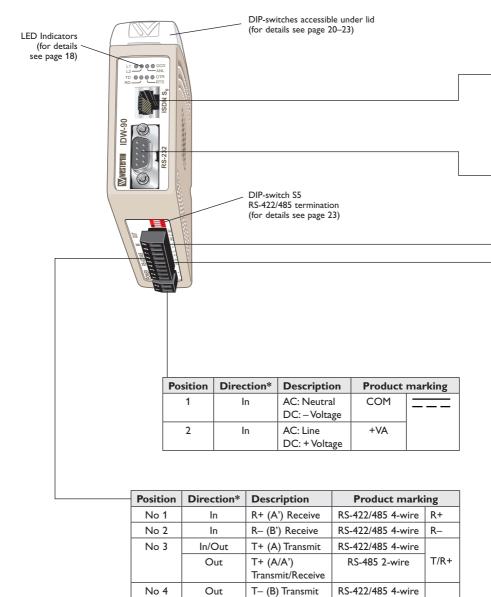

16 6620-2200

T+ (A/A')

Transmit/Receive

In/Out

T/R-

RS-485 2-wire

| Position | Direction* | Description |
|----------|------------|-------------|
| 1        | _          | NC          |
| 2        | _          | NC          |
| 3        | Out        | Transmit +  |
| 4        | In         | Receive +   |
| 5        | In         | Receive –   |
| 6        | Out        | Transmit –  |
| 7        | _          | NC          |
| 8        | _          | NC          |

| Position | Direction* | Description               |  |
|----------|------------|---------------------------|--|
| No 1     | Out        | Data Carrier Detect (DCD) |  |
| No 2     | Out        | Received Data (RD)        |  |
| No 3     | In         | Transmitted Data (TD)     |  |
| No 4     | In         | Data Terminal Ready (DTR) |  |
| No 5     | _          | Signal Ground (SG)        |  |
| No 6     | Out        | Data Set Ready (DSR)      |  |
| No 7     | In         | Request To Send (RTS)     |  |
| No 8     | Out        | Clear To Send (CTS)       |  |
| No 9     | Out        | Ring Indicator (RI)       |  |

| Position | Direction* | Description           | Product marking |
|----------|------------|-----------------------|-----------------|
| No 7     | In/Out     | Normal closed contact | NC              |
| No 8     | In/Out     | Common contact        | С               |
| No 9     | In/Out     | Normal open contact   | NO              |

| Position | Direction* | Description | Product marking |
|----------|------------|-------------|-----------------|
| No 5     | In         | Input +     | +               |
| No 6     | In         | Input –     | _               |

6620-2200

# **LED** indicators

| LED                        | Status       | Description                                                                                                    |
|----------------------------|--------------|----------------------------------------------------------------------------------------------------|
|                            |              | -                                                                                                    |
| L1 ISDN Line status        | See<br>below | LED normally showing the status of the ISDN $S_0$ interface. L1 together with L2 is also used to indicate error conditions in the IDW-90 and the connection to the ISDN $S_0$ interface. |
| L2<br>ISDN Data connection | See<br>below | LED Normally showing the state of the data connection                                                                                                    |
| ANL                        | OFF          | No analogue connection established                                                                                                    |
| Analogue line              | BLINK        | Analogue call in progress                                                                                                    |
|                            | ON           | Analogue line established                                                                                                    |
| DCD                        | OFF          | The DCD signal is inactive.                                                                                                    |
| Data Carrier Detect        | ON           | The DCD signal is active. The behavior of the DCD-line is programable, see configuration command cdcd. Normaly used to indicat an active connection                                      |
| TD<br>Transmit Data        |              | LED showing data from the DTE, the LED will blink when data received                                                                                                    |
| RD<br>Receive Data         |              | LED showing data transmitted to the DTE, the LED will blink when data transmitted                                                                                                    |
| RTS<br>Request to Send     | OFF          | RTS signal is inactivelf used for flow control this indicates DTE not ready to receive                                                                                                   |
|                            | ON           | RTS signal is activelf used for flow control this indicates DTE ready to receive                                                                                                    |
| DTR                        | OFF          | DTR Signal from DTE is inactive                                                                                                    |
| Data Terminal Ready        | ON           | DTR Signal from DTE is activeThe use of the DTR signal is programmable, see configuration command cdtr                                                                                   |

| Status                |                 | Description                           |
|-----------------------|-----------------|---------------------------------------|
| L1                    | L2              |                                       |
| ON                    | OFF             | S <sub>0</sub> connection OK          |
| ON                    | 1 short blink/s | Call setup in progress                |
| ON                    | 1 long blink/s  | Waiting for B channel synchronization |
| ON                    | ON              | Data connection is established        |
| OFF                   | OFF             | No power or Hardware error            |
| 0.5 s ON<br>0.5 s OFF | OFF             | No S <sub>0</sub> connection          |

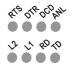

# **Configuration**

All needed configurations and parameter settings are done by the DIP-switches, located under the top lid of the IDW-90.

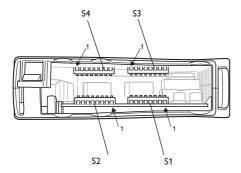

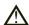

## **DIP-switch settings**

#### **Before DIP-switch settings:**

Prevent damage to internal electronics from electrostatic discharges (ESD) by discharging your body to a grounding point (e.g. use of wrist strap)

**NOTE** DIP-switch alterations are only effective after a power on or commands "AT\* loadsw" and "AT\* reset".

A setting configured by any other method during normal operation, overrides the DIP-switch setting. However, at power up, the DIP-switch settings have precedence over the setting configured by any other method.

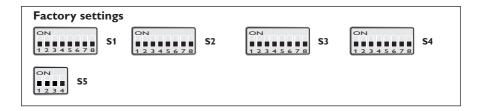

6620-2200

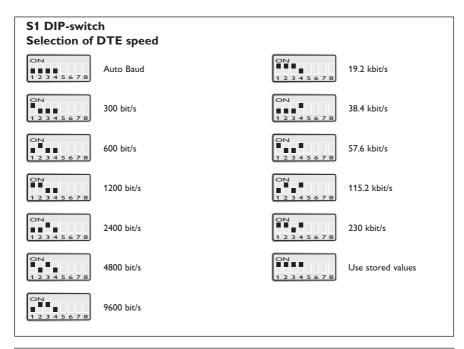

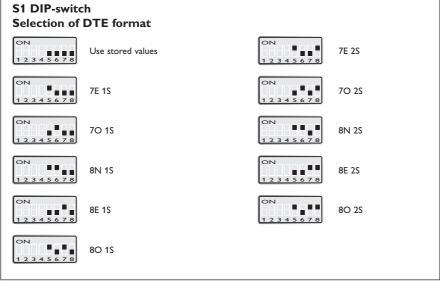

# S2 DIP-switch DTE flow control

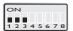

Use stored values

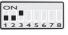

Hardware flow control RTS/CTS AT&K3

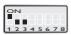

No flow control CTS is always ON, RTS ignored AT&K0&R1

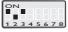

Software flow control XON/XOFF CTS is always ON, RTS

ignored AT&K4&R1

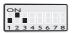

No flow control CTS follows DTR, RTS ignored AT&K0 &R2

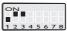

Software flow control XON/XOFFCTS follows DTR, RTS ignored AT&K4&R2

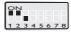

No flow control CTS follows changes on RTS  $\,$  AT&K0&R0  $\,$ 

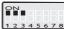

Software flow control XON/XOFF CTS follows RTS AT&K4

# S2 DIP-switch DTR handling

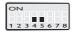

Use stored values

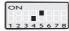

DTR is evaluated:
Dropping the DTR line
by the DTE will disconnect an existing ISDN
connection.An incoming
call will be accepted only
with DTR active.AT&D2
or AT\*\*cdtr = 2

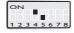

DTR is evaluated: Ignored.AT&D or AT\*\*cdtr = 0

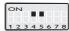

DTR is evaluated: Incoming calls will be accepted independent of DTR status; DTR drop disconnects an active connection. AT&D4 or AT\*\*cdtr = 4

## S2 DIP-switch RS-485 control

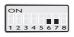

RS-232 enable RS-422/485 disable

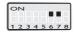

RS-422/485 4 wire enable RS-232 disable

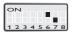

RS-485 2 wire enable RS-232 disable

S2: 8 not used

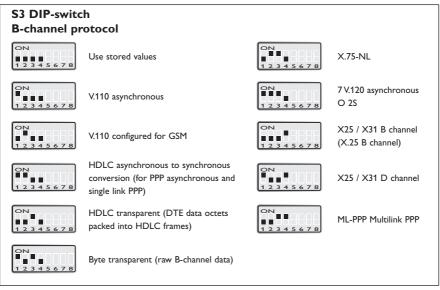

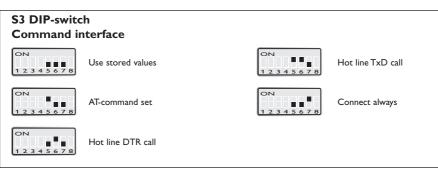

S3: 8 not used

# S4 DIP-switch D-channel protocol

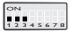

Use stored values

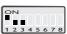

ISDN D-channel protocol DSS1 AT\*\*isdn=0

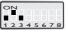

Leased line using channel B1 AT\*\*isdn=12

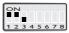

Leased line using channel B2 AT\*\*isdn=13

### S4 DIP-switch Local echo

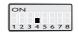

Use stored values

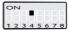

Disable Local echo, ATE0

# S4 DIP-switch Result code handling

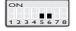

Use stored values

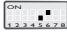

Numeric result codes, ATV0

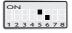

Suppress result codes, quiet mode, ATQ1

# S4 DIP-switch D-channel protocol

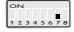

Use stored values

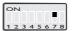

Enable remote configuration

# S4 DIP-switch D-channel protocol

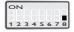

Use stored values

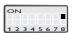

Disable automatic selection between ISDN and PSTN

# S5 DIP-switch Termination

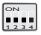

No termination

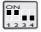

Termination of R in 4-wire connection

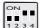

Termination of both T and R in 2-wire connection

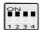

Termination of both T and R in 4-wire connection

# RS-422/485 general advice

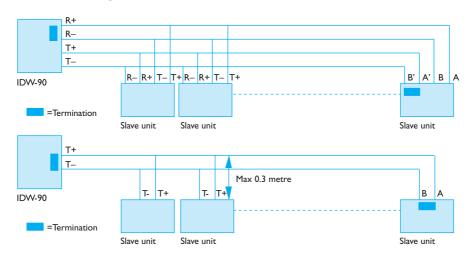

#### **Termination recommendations**

The RS-422/485 line must be terminated. In the TD-36 485, the termination is combined with fail-safe functionality. The termination is used to prevent undefined states when the bus is in tri-state condition.

- ₩ Using 2-wire RS-485 both ends should be terminated.
- ₩ Using 4-wire RS-485 both pairs shall be terminated at both ends.
- **III** Using 4-wire RS-422 it's only necessary to terminate the receivers.

RS-422/485 connection pins can be differently named. For some equipment brands the T+ corresponds to A, but other brands might use some other naming convention. If a unit does not work it can help to swap A and B.

# **Mounting**

This unit should be mounted on 35 mm DIN-rail, which is horizontally mounted inside an apparatus cabinet, or similar. Snap on mounting, see figure.

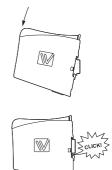

#### Cooling

This unit uses convection cooling. To avoid obstructing the airflow around the unit, use the following spacing rules. Minimum spacing 25 mm (1.0 inch) above /below and 10 mm (0.4 inches) left /right the unit. Spacing is recommended for the use of unit in full operating temperature range and service life.

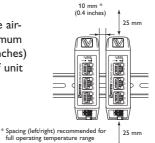

#### Removal

Press down the black support at the top of the unit. See figure.

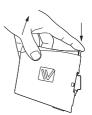

# Windows configuration tool ID-Tool

The ID-Tool is a PC – application program with a graphical interface for easy configuration of the complex functions found in the IDW-90. Please refer to ID-Tool for a complete description of the functionality of the Windows program.

### Configuration

The IDW-90 can be configured both from the local DTE interface and remotely over the ISDN network. Independently if the local or remote interface is used the configuration can be made with AT-commands or with a PC-based application configuration tool. Basic configurations can also be made with DIP-switches locally.

#### **AT-Commands**

The most commonly used commands are listed below in short format Please refer to the document "IDW-90 AT-Command Guide" for a complete list of all the available AT-commands and a detailed description of the serial AT-command interface.

#### A - Answer a call

Syntax: ATA

#### \*\*br - Fixed DTE rate

#### Syntax:

AT\*\*br=<n>

AT\*\*br=?

AT\*\*br

#### Parameters:

<n>:

- 0: Autobauding, (automatic local bit rate adaption) (default)
- 1: 1 200 bit/s
- 2: 2 400 bit/s
- 3: 4 800 bit/s
- 4: 9 600 bit/s
- 5: 19 200 bit/s
- 6: 38 400 bit/s
- 7: 57 600 bit/s
- 8: 115 200 bit/s
- 9: 230 400 bit/s
- 20: 300 bit/s
- 21: 600 bit/s

# &C -DCD Option

## Syntax:

AT&C<n>

#### Parameters:

<n>

- 0: DCD always ON
- 1: DCD indicates a connection (default)
- 2 DCD follows DTR
- 3: DCD indicates link level established (X.31-D only)

#### \*\*cmds - Command set

#### Syntax:

AT\*\*cmds=<n>

#### Parameters:

<n>

- 0: AT command set (default)
- 6: Automatic dialling when DTR is set
- 7: Automatic dialling when TxD is received by the IDW-90
- 8: Automatic dialling always connect
- 10: IDW-90+Configurator
- 12: Incoming calls only

## D and DL - Dial command

#### Syntax:

ATD<nb> where <nb> represents a dial string composed of dial characters and dial modifiers.

#### &D - DTR Control

## Syntax:

AT&D<n>

#### Parameters:

<n>

- 0: The DTR signal is ignored (Default)
- Upon DTR switch from ON to OFF, the call is hang up. DTR need to be high to accept incoming calls. (Default)
- 4: Upon DTR switch from ON to OFF, the call is hang up DTR doesn't affect incoming calls accepted .

#### \*\*dabort - Dial abort

#### Syntax:

AT\*\*dabort=<n>

#### Parameters:

<n>

- 0: Dialling will not be aborted by incoming characters.
- 1: Characters from DTE aborts dial during the connection process (default).

# \*\*dbits - Asynchronous databits

#### Syntax:

AT\*\*dbits=<n>

AT\*\*dbits=?

AT\*\*dbits

#### Parameters:

<n>:

- 7: Set format to 7 databits
- 8: Set format to 8 databits

#### E - Echo

#### Syntax:

ATE<n>

#### Parameters:

<n>

- 0: Characters are not echoed
- 1: Characters are echoed

# &F - Restore Factory Configuration

### Syntax:

AT&F<n>

#### Parameters:

<n>

- 0: Setup all parameter concerning data port.
- 1: Setup all parameter including ISDN protocol and msn settings.

# H - Disconnect (Hang-Up)

### Syntax:

ATH<n>

#### Parameters:

<n>

- 0: The modem will release the line if the modem currently is on-line.
- 1: If on-hook, the modem will go off-hook and enter command mode.

#### &K - DTE-DCE flow control

## Syntax:

AT&K<n>

#### Parameters:

<n>

- 0: Disables Flow Control (Default).
- 3: Enables RTS/CTS flow control in data mode.
- 4: Enables XON/XOFF.
- 5: Enables RTS/CTS flow control in data and command mode.

# !+MS - Select Modulation for analogue connections

#### Syntax:

```
+MS=<carrier>,<automode>,<min_tx_rate>,<max_tx_rate>,<min_rx_rate>,<max_rx_rate>
+MS=?
```

+MS?

#### Parameters:

<carrier>

B103 300 bit/s

B212 1200 bit/s

V21 300 bit/s

V22 1200 bit/s

V22B 1200 or 2400 bit/s

V23C 1200 bit/s

V32 4800 or 9600 bit/s

V32B 4800, 7200, 9600, 12000 or 144400 bit/s

V34 2400, 4800, 7200, 9600, 12000, 14400, 16800, 19200, 21600, 24000, 26400, 28800, 31200, 33600, 33600 bit/s

<automode>

0: Disable

1: Enable

< min\_xx\_rate >, < max\_xx\_rate >

Minimum and maximum data rate depending on modulation used.

# \*\*prty - Asynchronous parity

#### Syntax:

AT\*\*prty=<n>

AT\*\*prty=?

AT\*\*prty

#### Parameters:

<n>:

0: No parity

1: Set even parity

2: Set odd parity

### **Q - Result Code Control**

## Syntax:

ATQ<n>

#### Parameters:

<n>

- 0: DCE transmits result codes
- 1: Result codes are suppressed and not transmitted

#### S0 - Automatic answer

## Syntax:

ATS0=<value>

#### Parameters:

<value>

0 Disable auto answer

1-255 Rings to answer on

#### V - Result format

## Syntax:

ATV<n>

### **Parameters:**

<n>

0 (Information responses): <text><CR><LF><CR><LF><numeric code><CR>

0 (Result codes): <numeric code><CR>

1 (Information responses): <CR><LF><text><CR><LF>><verbose code><CR><LF>

1 (Result codes): <CR><LF><verbose code><CR><LF>

# W - Connect message control

## Syntax:

ATW<n>

#### **Parameters:**

<n>

- 0: Shows result code (RING, CONNECT) without additional info (default).
- Result is presented with extended result codes. RING and CONNECT including ISDN address, all others include error causes. Message RINGING will be displayed with an outgoing call.

# &W - Store system setting

Syntax:AT&W<n>

Parameters:<n>

- 0: Store the current configuration as profile 0
- 1: Store the current configuration as profile 1

# **■ IDW-90** connected to IDW-90 with DTR signal call

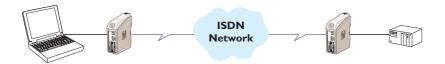

# Configure the units

| AT&F0 | Set the unit to factory default |
|-------|---------------------------------|
| AT&F1 | ·                               |
| AT&W  | Store default settings          |

# Set up the connection - The dialling modem

| AT**catab1=nnn            | Store the number of the remote modem in the automatic calling table of IDW-90                        |
|---------------------------|----------------------------------------------------------------------------------------------------|
| AT**cdsr=0                | Set DSR signal always high (if this signal is used to trig the DTR)                                  |
| AT**isdn=6                | Activates automatic DTR dialling if DTR switches from low (OFF) to high (ON).                        |
| AT**save                  | Save settings                                                                                        |
| Switch DTR from OFF to ON | The modem will now dial the phone number stored in the first location of the automatic calling table |

# Set up the connection - The answering modem

| ATA | Enter the answer command when RING comes from the net- |
|-----|--------------------------------------------------------|
|     | work or set up ATS0=1 to auto answer on 1 RING signal  |
|     | (or more than 1).                                      |

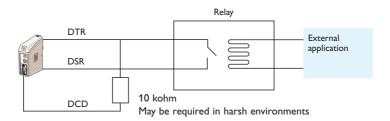

## **■ Frequently used settings for PLC-systems**

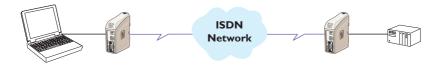

Most PLC-systems and other industrial applications where modems are used, require the same changes to default settings.

The most commonly encountered problems concern speed, parity and control signals from the connected equipment.

Speed and parity are changed with the switches under the cover in block S1. If this action does not solve the problem the modem's answering codes and possible echoing of commands might be the source of the difficulty.

Below follows a list of commands that might resolve the problems. The commands may of course be placed on one single command line if desired.

## Configure the IDW-90 connected to the PLC

| AT&F0        | Set the unit to factory default                                                                           |
|--------------|----------------------------------------------------------------------------------------------------|
| ATV0         | Gives the answering codes in short format. (digits)                                                       |
| ATQ1         | No result codes are sent on the RS-232/V.24 connection.                                                   |
| ATE0         | Commands that are sent from the terminal/computer etc. are not echoed back to the RS-232/V.24 connection. |
| AT&C1        | DCD will follow the carrier on the line.                                                                  |
| AT&K0        | No handshaking.                                                                                           |
| at**dabort=0 | Character abort option OFF                                                                                |
| AT&W         | Save settings                                                                                             |

# **■ Leased line connection**

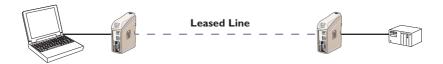

To set the adapter for leased line applications use the dipswitches.

# Configure the units

| at**defa=0                                      | Set the unit to factory default                         |
|-------------------------------------------------|---------------------------------------------------------|
| ATQ1                                            | No result codes are sent on the RS-232/V.24 connection. |
| AT&W                                            | Store default settings                                  |
| S1                                              | Set DTE speed and format                                |
| S4:1 ON or OFF<br>S4:2 ON<br>S4:3 OFF           | Selects leased line, using channel B1 or B2             |
| \$3:1 OFF<br>\$3:2 OFF<br>\$3:3 ON<br>\$3:4 OFF | Sets B-channel protocol to HDLC transparent             |
| \$3:5 OFF<br>\$3:6 OFF<br>\$3:7 ON              | Sets connections behaviour to Connect always            |

To make the setting active the power must be cycled OFF -> ON.

#### : IDW-90 - Secure Call-back

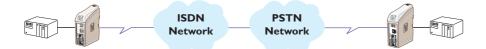

The IDW-90 is connected to a PLC which one want to restrict access to. The IDW-90 can support access control through the Secure Callback function. In this example password and callback to a predefined number is chosen. The modem in the calling end is here chosen to be a PSTN modem, but can be any of the PSTN, ISDN or GSM modem from the Westermo product range.

The DTE serial speed between the PLC – IDW-90 and TDW-33 – PC is assumed to be 9600 8N1 but can be chosen to fit the actual system requirement.

## Configure the IDW-90

| at**defa=0<br>at**defa=1                  | Set the unit to factory default                                                                                                    |
|-------------------------------------------|----------------------------------------------------------------------------------------------------|
| at**br=4                                  | DTE baudrate 9600                                                                                                    |
| ATS0=1                                    | Auto answer after first ring                                                                                                    |
| ATQ1E0&C1&K0<br>at**dabort=0              | Suitable for PLC communication,<br>see section Frequently used settings for<br>PLC-systems                                            |
| AT&W                                      | Save settings                                                                                                    |
| AT*WCB=4                                  | Callback enabled, Password and callback<br>number stored in one or more positions<br>of wcbtab                                        |
| AT*WCBTAB=1,"+4670428000","n3Y9kA6otYZu8" | Define callback number and password in position 1 When the password is entered number +4670428000 will be called.                     |
| AT*WCBTIME=10                             | Define delay time between hangup an callback The IDW-90 will wait 10 s after hangup to callback to allow the analogue modem to hangup |

## Configure the TDW-33

| AT&F        | Set the unit to factory default               |
|-------------|-----------------------------------------------|
| AT+IPR=9600 | DTE baudrate 9600                             |
| AT+ICF=3,4  | Character framing 8 data, 1 stop, parity none |
| ATS0=1      | Auto answer after first ring                  |
| AT&W        | Store default settings                        |

# Set up the connection

| The dialling<br>modem TDW-33            | The answering modem IDW-90                                                             | Comment                                                                                                  |
|-----------------------------------------|----------------------------------------------------------------------------------------|----------------------------------------------------------------------------------------------------|
| ATD0705123456                           | IDW-90 answers the calland requests the password from TDW-33                           | Dial the number to IDW-90                                                                                |
| CONNECT 9600<br>Password: n3Y9kA6otYZu8 | IDW-90 verifies the password to the passwords stored and if true compare dissconnects. | Operator/system at TDW-33 enters<br>Password: n3Y9kA6otYZu8                                              |
| NO CARRIER                              | Wait 10 s                                                                              | The connection is broken and TD-36 waits the programmed 10 s for TDW-33 to disconnect                    |
| CONNECT 9600                            | IDW-90 dials<br>+4670428000                                                            | The number programmed corresponding to the password is dialled, preferable it's the number to the TDW-33 |
| CONNECT 9600                            |                                                                                        | Connection is established between the PC at TDW-33 and the PLC at IDW-90                                 |

# IDW-90 sending text message with SMS by usage of Generic I/O

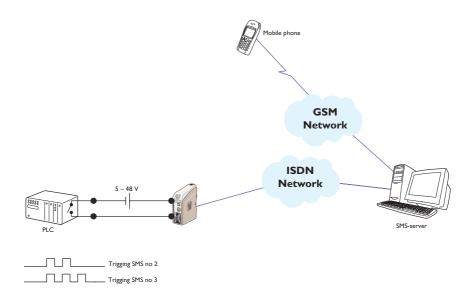

Configure a IDW-90 to send different SMS depending on the I/O input pulse train.

# Configure the IDW-90

| at**defa=0<br>at**defa=1             | Set the unit to factory default       |
|--------------------------------------|---------------------------------------|
| AT&W                                 | Store default settings                |
| AT*WIOP=5,10,2,3,0                   | Set I/O params                        |
|                                      | Min pulse time = 50 ms (5)            |
|                                      | Max pulse time = 100 ms (10)          |
|                                      | Trig type = Pulsed trigged (2)        |
|                                      | Pulse trig type = POS, pos edge (3)   |
|                                      | Output type = No output (0)           |
| AT*WIOL=2,2,0,0,0,num1,text1,num2,1  | Set I/O list entry 2                  |
|                                      | Entry = 2 (2)                         |
|                                      | Service = SMS (2)                     |
|                                      | Retry = NO (0)                        |
|                                      | Timeout = 0                           |
|                                      | Priority = 0                          |
|                                      | Data 1 = SMS receiver number (num1)   |
|                                      | Data 2 = SMS text (text1)             |
|                                      | Data 3 = Service center Adress (num2) |
|                                      | Data 4 = SMS protocol UDP (1)         |
| AT*WIOL=3,2,0,0,0,num3,text2, num4,1 | Set I/O list entry 3                  |
|                                      | Entry = 2 (2)                         |
|                                      | Service = SMS (2)                     |
|                                      | Retry = NO (0)                        |
|                                      | Timeout = 0                           |
|                                      | Priority = 0                          |
|                                      | Data 1 = SMS receiver number (num3)   |
|                                      | Data 2 = SMS text (text2)             |
|                                      | Data 3 = Service center Adress (num4) |
|                                      | Data 4 = SMS protocol UDP (1)         |

# Send message

| I/O input pulsed with two pulses   | SMS message text1 transferred to receiver num1 |
|------------------------------------|------------------------------------------------|
| I/O input pulsed with three pulses | SMS message text2 transferred to receiver num3 |
|                                    |                                                |

# Testing by simulating the event

| AT*WIOT=2 | Force sending of SMS-message at entry 2 |
|-----------|-----------------------------------------|
| AT*WIOT=3 | Force sending of SMS-message at entry 3 |

## **■ IDW-90** two wire half duplex

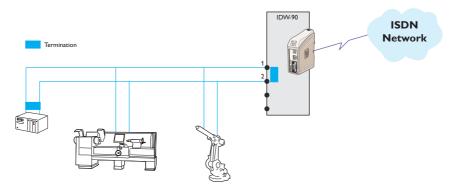

In this application the IDW-90 is set to communicate with a number of units with RS-485 interface. The communication is 2 wire half duplex at  $38\,400\,$  bit/s,  $8\,$  data, parity even and  $1\,$  stop bit.

# Configure the IDW-90

| at**defa=0at**defa=1 | Set the unit to factory default   |
|----------------------|-----------------------------------|
| AT&W                 | Store default settings            |
| S2:6 ON              | RS-422/485 enable RS-232 disable  |
| S2:7 OFF             | Select 2-wire RS-485              |
| S1:4 ON              | 38.4 kbit/s                       |
| \$1:7 ON             | 8data bits even parity 1 stop bit |

To make switch setting active the power must be cycled OFF -> ON.

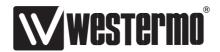

Westermo • SE-640 40 Stora Sundby, Sweden Tel +46 16 42 80 00 Fax +46 16 42 80 01 E-mail: info@westermo.com www.westermo.com